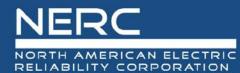

# **NERC Meeting WebEx Information**

Reliability and Security Technical Committee Meeting October 14, 2020

# **General Information**

NERC is using WebEx Event Center to host the October 14 Reliability and Security Technical Committee meeting. All attendees will be joining as an "Attendee". All Attendees will be on mute and video capability will be disabled. The agenda includes a link to join the WebEx Event as an Attendee.

Below are instructions regarding registration, joining the meeting, and asking questions during the meeting. We recommend that you join meetings early to ensure proper connections and settings. Thank you in advance for your participation!

# Registration

Registration is completed through EventBrite at the following link: <u>Registration</u>. To add the meeting to your calendar, click "Add to Calendar" on right side of the registration window:

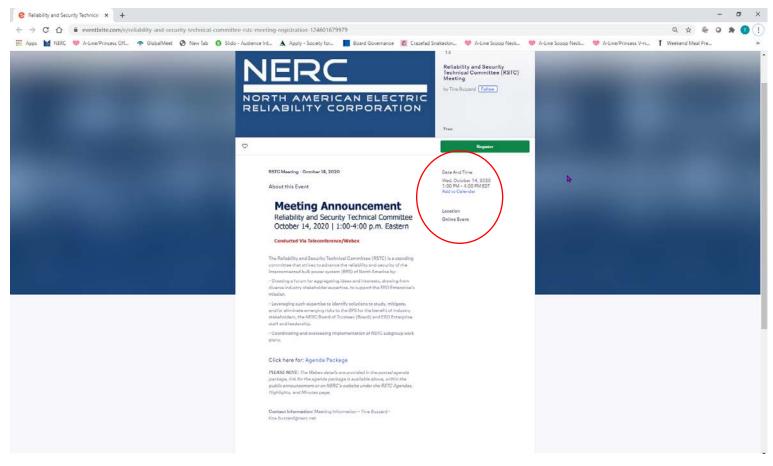

## Joining the Meeting

Please use the WebEx link provided on the agenda within the <u>October 14, 2020 Agenda package</u>. When you are prompted by a WebEx popup to join the meeting, <u>NERC recommends that you use the "Call me"</u> feature. If you choose to call in, please be sure to use your attendee ID number when the recording asks you for it.

### **Changing Audio Connection**

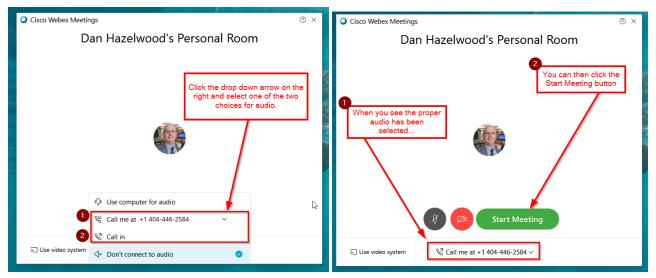

### Locating Your Attendee ID (only if you choose the "Call in" option)

The following box appears when you choose "Call in" as your choice and click the green 'Join Meeting' button (NOTE: Dial-in numbers in the image below are for example purposes only).

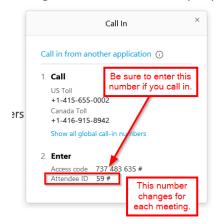

# Asking Questions During the Meetings

To ask a question or make a comment during the meeting, please 'Raise your virtual hand' by selecting the hand icon above the chat window. A hand icon will appear to the right of your name in the attendee list to indicate your hand is raised. The host will unmute your line when the chair is ready for your question/comment. Please make sure to lower your hand after speaking by selecting the hand icon again. The host will then re-mute your line.

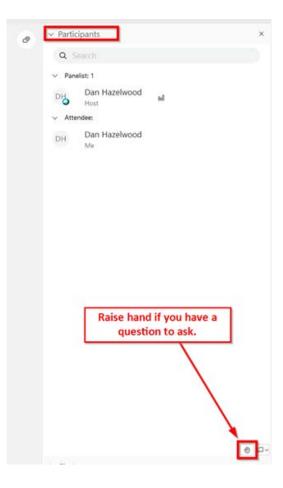

*If you are joining via AUDIO only,* to ask your question, please dial \*3 from your phone to raise your hand and then at the conclusion of your question dial \*3 to lower your hand.